## 危化品领用申请流程

1.登录系统

登录新疆理工学院一站式服务大厅,点击右边菜单栏弹出菜单选 择实验实训中心综合管理平台。

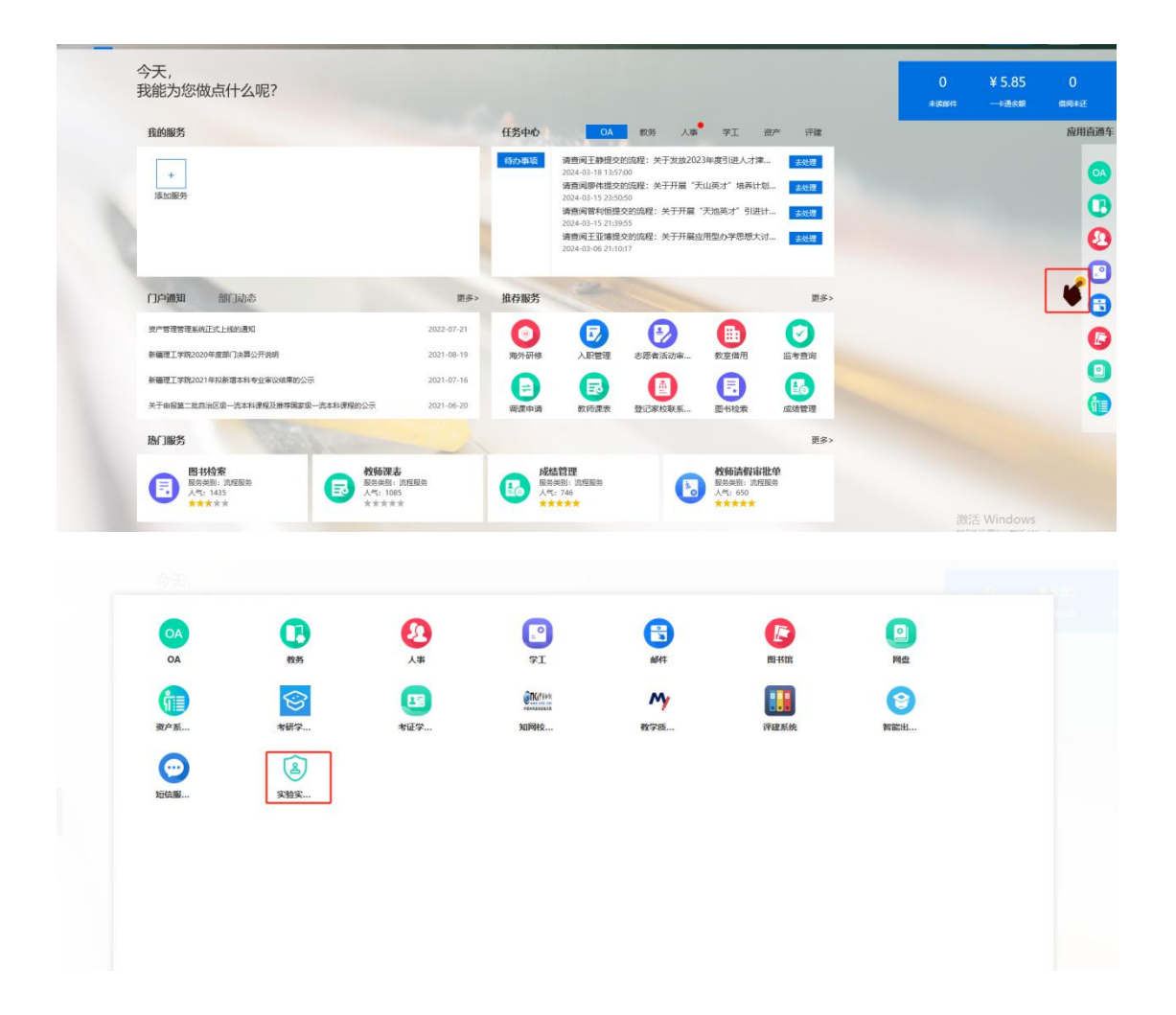

2.切换角色,选择危化品模块。

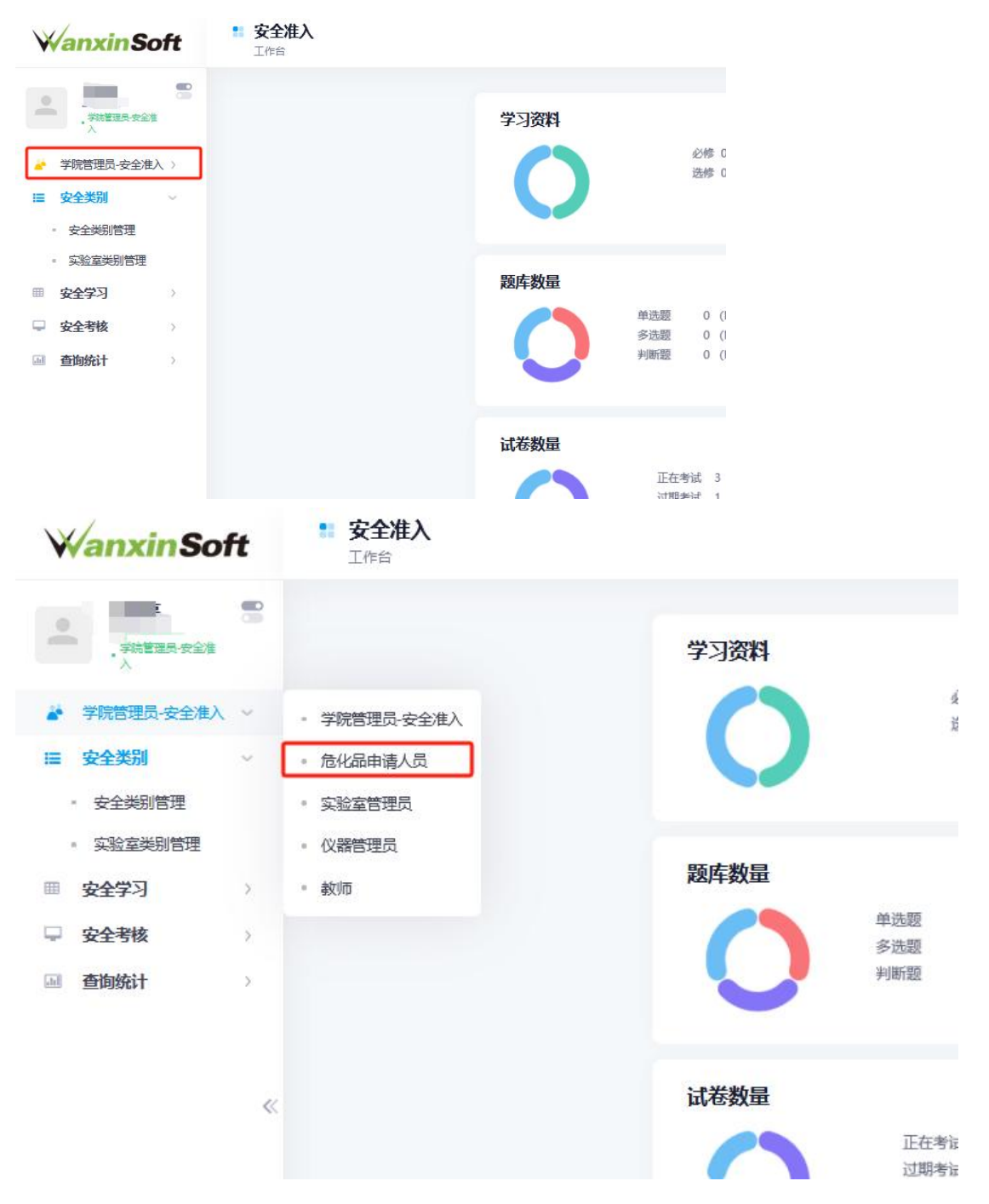

3.先点开仓库管理——库存管理——输入药品名称查看所需危 化品剩余库存。善后点击使用管理中的领用管理,点击领用申请, 出现危化品申请领用列表

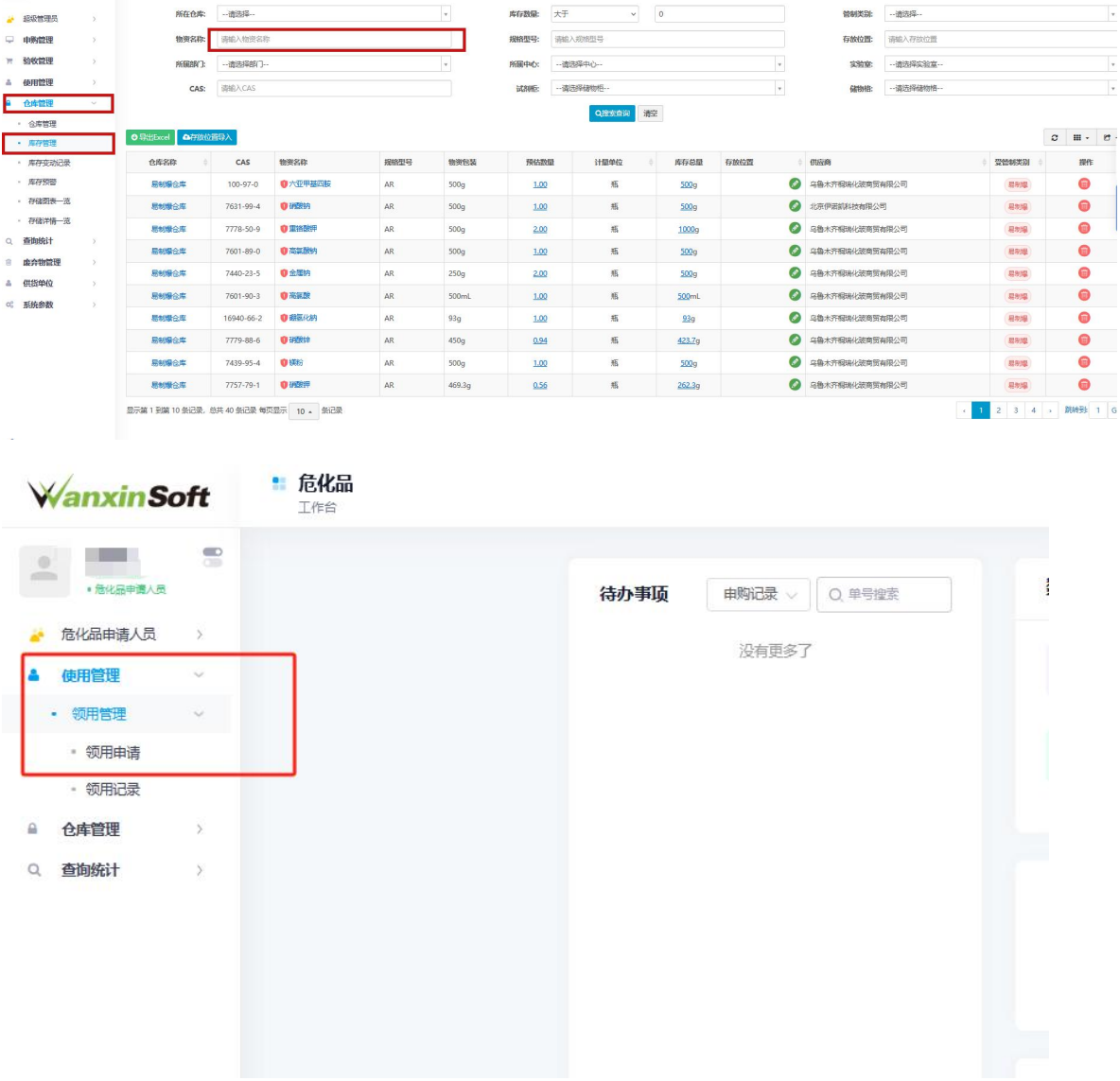

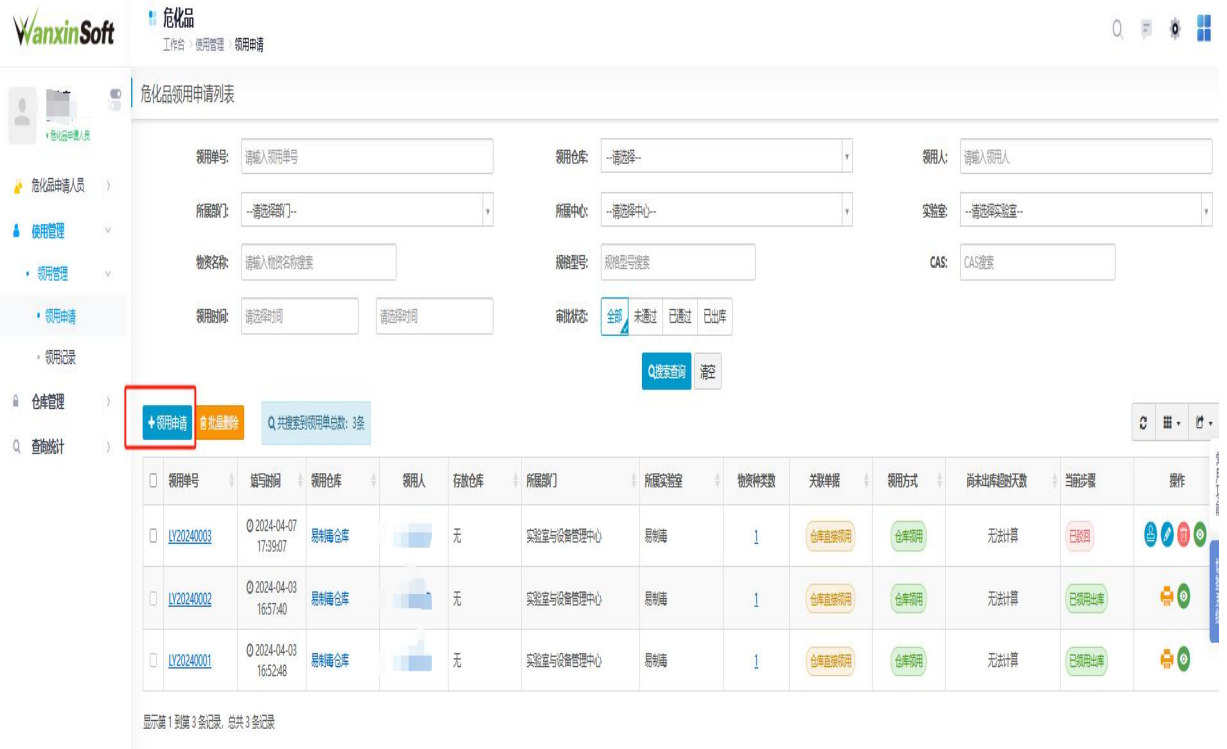

4.填写领用申请表,所有带有\*为必填项,领取仓库(易制毒、 易制爆),所属中心(药品库),所属实验室(易制毒、易制爆), 领用方向(教学、科研、其他)

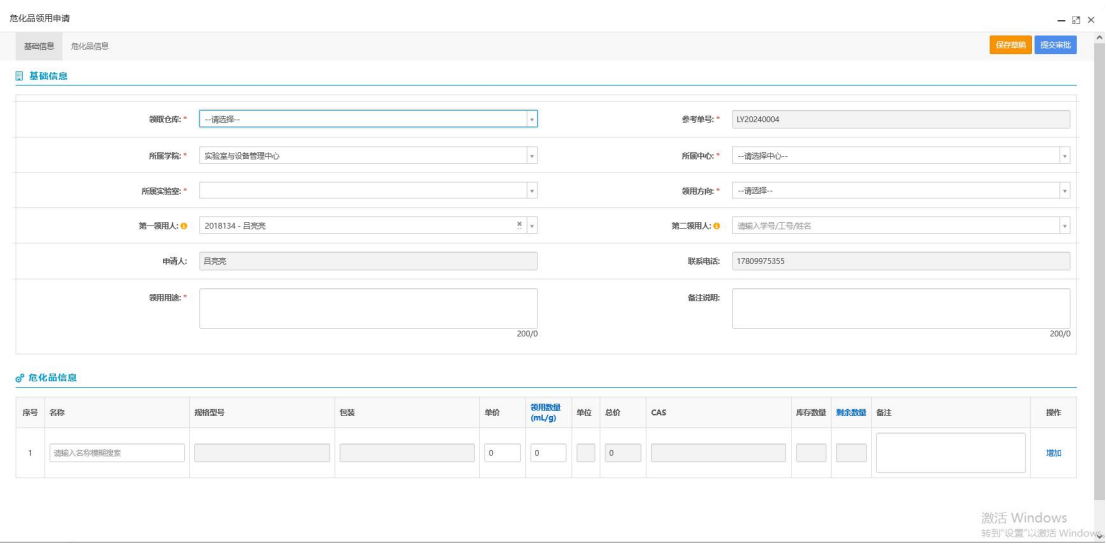

5.在危化品信息中输入药品名称进行搜索,若同种药品有多种规 格,优先选择规格小的进行领用。

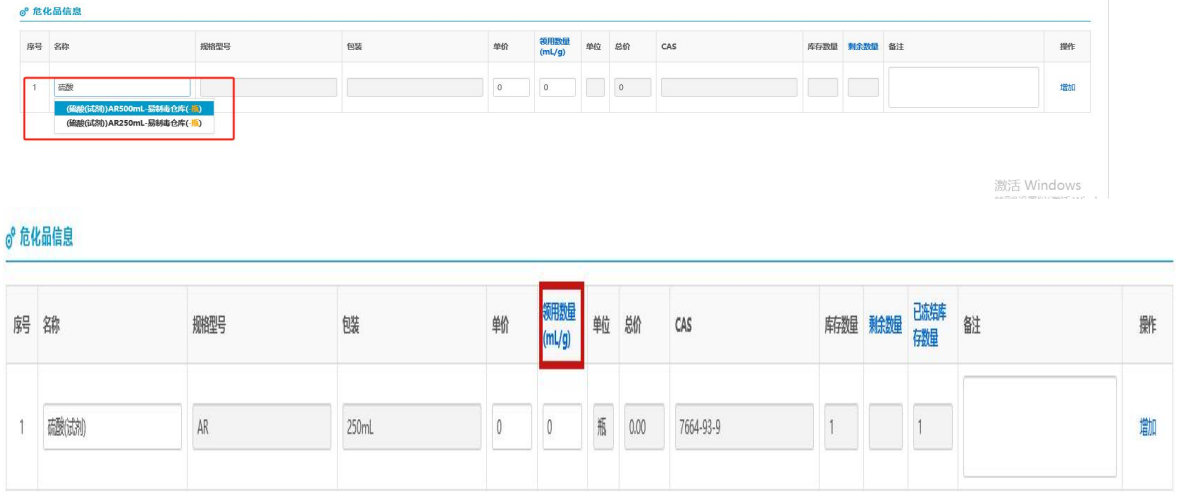

6.填写领用申请要注意领用数量的单位为(ml/g),直接填写所 需 ml 或 g,例如需要领 500ml药品就直接填 500ml。

7.全部信息填写完成后,点击提交审批。每日 14 点前提交审批, 当天下午16点-17点在药品库领取;超过14点提交审批,次日 下午 16 点-17 点进行领取